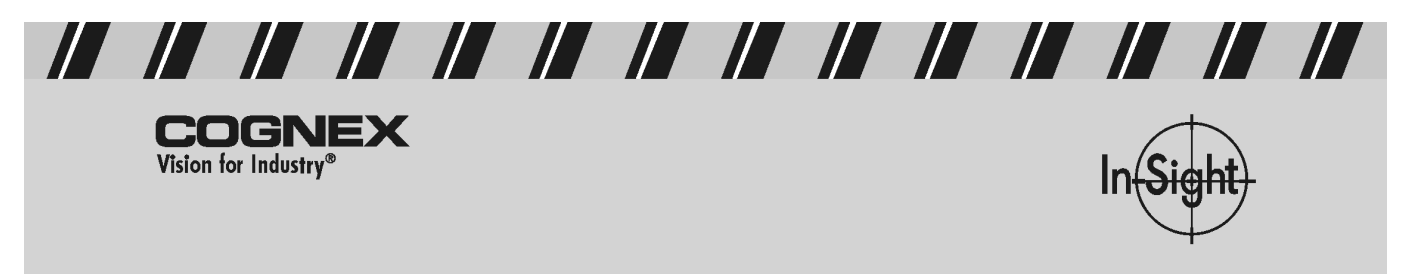

## **Guide d'installation des modules d'éclairages In-Sight™ 2000/3000**

Ce document explique comment connecter un éclairage à intensité variable au capteur de vision Cognex In-Sight™ 2000/3000. Dans certaines applications, la procédure d'installation revient simplement à brancher l'éclairage directement dans le port LIGHT du processeur. D'autres installations comprennent également les éléments suivants :

- Un support de fixation, fourni avec les éclairages rasants, dômes, co-axiaux, et annulaires.
- Un câble-rallonge, pour prolonger le câble intégré de 15 pieds (4,5 m). Le câble-rallonge est disponible en 10 pieds (3 m) (P/N 300-0283-10) et 30 pieds (9,1 m) (P/N 300-0283-30) de long.
- Pour l'installation de spots, un câble-adaptateur en Y (P/N 185-0037), permettant d'installer un second spot.

La Figure 1 illustre une installation courante du module d'éclairage.

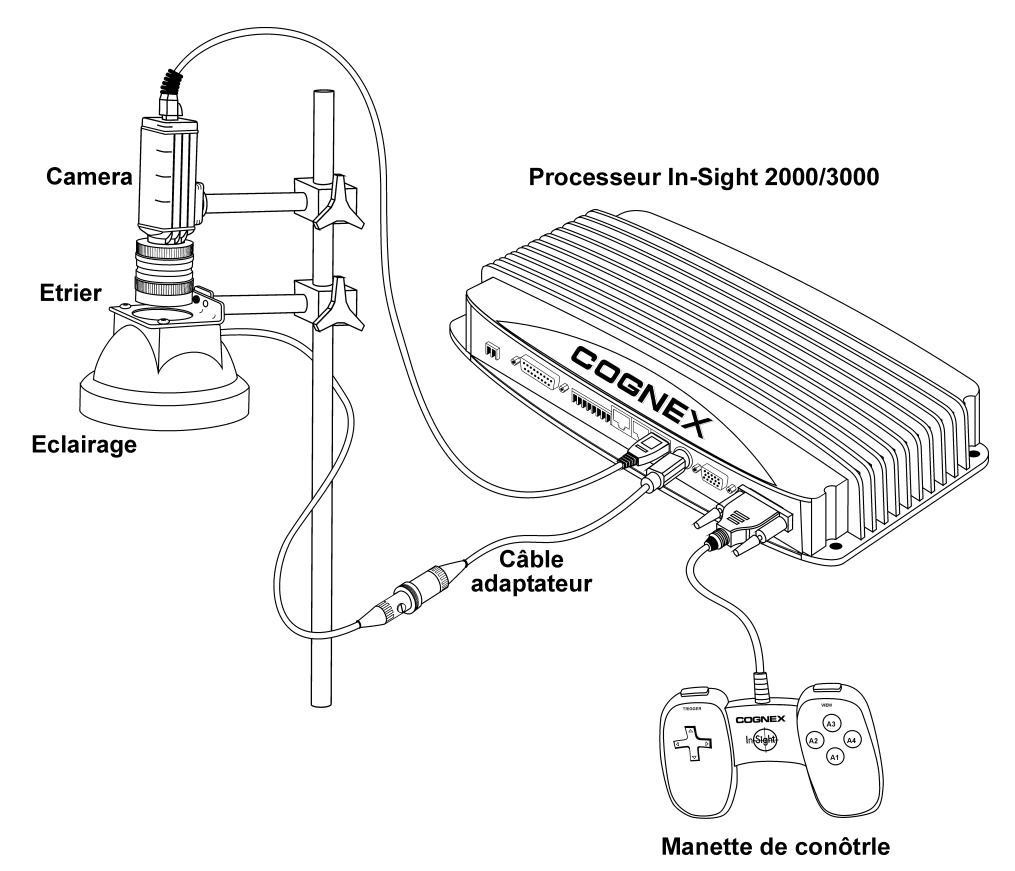

**Figure 1: Installation courante du module d'éclairage.** 

- 1. Procurez-vous un éclairage et l'adaptateur approprié. Tous les éclairages fonctionnent avec l'adaptateur d'éclairage à intensité variable, à 8 ou 7 broches (P/N CLA-2000-00). L'installation de spots peut également nécessiter un câble-adaptateur en Y (P/N 185-0037), permettant de connecter deux spots.
- 2. Si l'éclairage est équipé d'un support de fixation, boulonnez ce dernier à l'éclairage. Selon l'éclairage, le filetage utilisé correspondra au calibre M4, M5, ou M6, comme l'illustrent les dessins technologiques. Sur la majorité des supports, l'écartement des alésages vous permet de fixer le support selon diverses orientations.
- 3. Boulonnez le support à un point de fixation solide. Les spécifications du montage dépendent de votre application.
- 4. Mettez le processeur In-Sight 2000/3000 hors tension.
- 5. Branchez le connecteur à 8 broches de l'adaptateur d'éclairages à intensité variable dans le port LIGHT du processeur.
- 6. Si le câble de l'éclairage est trop court, raccordez le câble-rallonge de 10 ou 30 pieds au connecteur à 7 broches de l'adaptateur. Si vous installez deux spots, connectez le câbleadaptateur en Y à l'adaptateur.
- 7. Branchez l'éclairage dans le connecteur à 7 broches de l'adaptateur d'éclairages (ou au câblerallonge).
- 8. Testez les éclairages :
	- a) Mettez le processeur sous tension.
	- b) A l'aide de la manette de commande, mettez en surbrilliance la cellule \$A\$0 du tableur, puis appuyez sur le bouton **A1** de la manette de commande ; vous ouvrez ainsi la feuille des propriétés AquireImage().
	- c) Mettez en surbrilliance l'une des valeurs concernant la puissance de l'éclairage, puis sélectionnez cette valeur en appuyant sur le bouton **A1**. La valeur de puissance à utiliser est fonction du modèle de l'éclairage, comme le montre le Tableau 1.

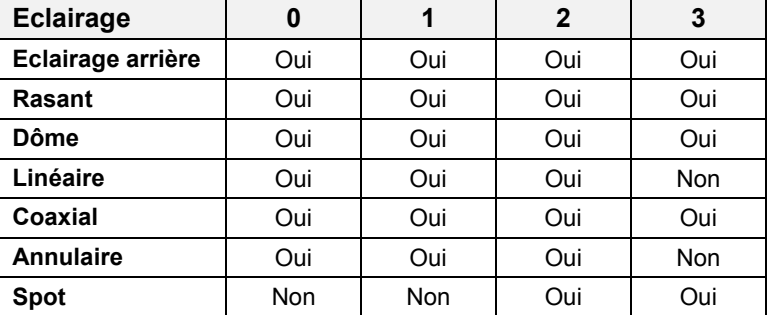

## **Tableau 1 : Valeurs de puissance d'éclairage utilisées par différents modèles d'éclairage**

- d) Appuyez sur le bouton **A4** pour régler le paramètre **Intensité éclairage** sur 255 (la plage valide est comprise entre 0 et 255, 0 correspondant à l'état ÉTEINT et 255 à la pleine intensité.)
- e) Appuyez sur le bouton **A1** pour accepter la nouvelle valeur, puis appuyez sur **OK** pour fermer la feuille des propriétés.
- f) Appuyez sur le bouton **Déclencheur** pour acquérir une nouvelle image.
- g) Contrôlez l'éclairage. L'installation fonctionne correctement si une rangée de LED est allumée. Les rangées éteintes correspondent aux valeurs de puissance d'éclairage réglées sur zéro. Vous pouvez mettre les LED éteintes sous tension en réglant leurs valeurs de puissance respectives sur 255, puis en acquérant une nouvelle image.

9. Pour éviter de tirer sur les connecteurs, fixez les câbles à des points sûrs, à proximité du processeur In-Sight et des éclairages, en laissant du jeu entre les brides de fixation et les connecteurs.

Pour obtenir les éclairages, câbles d'éclairage, ou autres accessoires d'éclairage Cognex, contactez votre ingénieur commercial local Cognex.

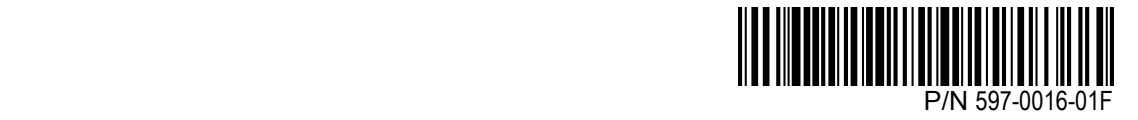